### **PRAKTIKUM 5 PAKET DAN IMPORT, INTERFACE**

# **LANGKAH PERCOBAAN**

# **1. Menggunakan package dan import**

Untuk memahami konsep import dan package . Compile dan eksekusi program di bawah ini.

```
1package package1;
     public class PackageA {
\overline{2}3 \boxed{7} public void method(){
\frac{4}{5}System.out.println("Methode dari class PackageA");
         \rightarrow6 \mid\rightarrow\mathbf{1}package package2;
     public class PackageB {
\vert 2
3 \boxed{7} public void method(){
\vert 4 \vertSystem.out.println("Methode dari class PackageB");
  L
         \mathbb{R}^35<sub>5</sub>\mathbb{R}^36 \mid\vert 1 \vertpackage demo;
 2 1 import package1. PackageA;
 3 I import package2.PackageB;
     public class DemoPackage {
 \overline{4}5 \boxed{)} public static void main (String args[]) {
              PackageA varA = new PackageA() :
 67<sup>1</sup>PackageB varB = new PackageB();
 8<sup>1</sup>varA.method();
 \overline{9}varB.method();
\frac{1}{10} L
          \rightarrow11 \rightarrow
```
Tampilan yang diharapkan

Methode dari class PackageA Methode dari class PackageB BUILD SUCCESSFUL (total time: 0 seconds)

#### **2. Menggunakan package dan import**

Mengimplementasikan UML class diagram dalam program untuk package perbankan perbankan

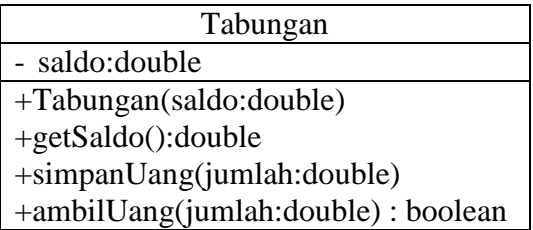

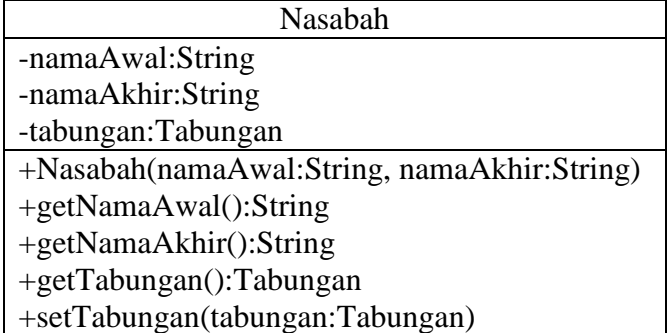

Transformasikan class diagram diatas ke dalam bentuk program. Jalankan program di bawah ini untuk melakukan pengetesan.<br>45 public class DemoPerbankan {

```
45
46public static void main (String args[]) {
47
              double tmp;
\overline{AB}boolean status;
49
              Nasabah nasabah=new Nasabah ("Agus", "Darvanto");
50
              System.out.println("Nasabah atas nama: " +
51nasabah.getNamaAwal() + " " +
                                   nasabah.getNamaAkhir());
5253
              nasabah.setTabungan (new Tabungan (5000)):
54
              tmp=nasabah.getTabungan().getSaldo();
55
              System.out.println("Saldo awal: " + tmp);
56
              nasabah.getTabungan().simpanUang(3000);
57
              System.out.println("Jumlah uang yang disimpan: 3000");
              status=nasabah.getTabungan().ambilUang(6000);
58
59
              System.out.print("Jumlah uang yang diambil: 6000");
60
              if (status)
61
                   System.out.println(" ok");
62
              else
63
                   System.out.println(" gagal");
64
                  nasabah.getTabungan().simpanUang(3500);
65
                   System.out.println("Jumlah uang yang disimpan: 3500");
66
                   status=nasabah.getTabungan().ambilUang(4000);
67
                  System.out.print("Jumlah uang yang diambil: 4000");
68
              if (status)
69
                  System.out.println("
                                          \circk");
70A71System.out.println(" gagal");
72status=nasabah.getTabungan().ambilUang(1600):
73System.out.print ("Jumlah uang yang diambil : 1600");
74
              if (status)
75
                 System.out.println("
                                         \circk");
76
              else
77System.out.println("
                                        gagal");
78
                  nasabah.getTabungan().simpanUang(2000);
79
                  System.out.println("Jumlah uang yang disimpan: 2000");
                   tmp=nasabah.getTabungan().getSaldo();
80
81
                  System.out.println("Saldo sekarang = " + tmp);
82
          <sup>1</sup>
83
      \overline{\phantom{a}}Tampilan yang diharapkan seperti di bawah ini run:
Nasabah atas nama : Agus Darvanto
Saldo awal : 5000.0
Jumlah uang yang disimpan: 3000
Jumlah uang yang diambil : 6000
                                  \alphaJumlah uang yang disimpan: 3500
Jumlah uang yang diambil : 4000
                                  \alphaJumlah uang yang diambil : 1600
                                  gagal
Jumlah uang yang disimpan : 2000
Saldo sekarang = 3500.0
```
BUILD SUCCESSFUL (total time: 0 seconds)

## **3. Permasalahan Interface**

Buatlah program dari UML class diagram dibawah ini

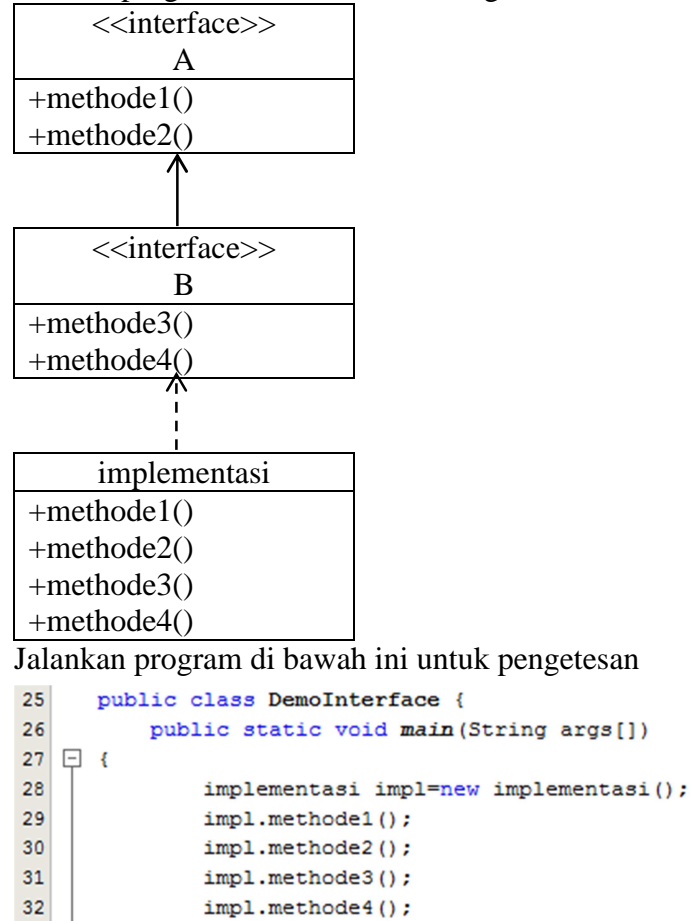

 $L_{\rightarrow}$  $33<sup>1</sup>$ 34  $\rightarrow$ 

Tampilan yang diharapkan seperti di bawah ini

Implementasi methode 1..... Implementasi methode 2..... Implementasi methode 3..... Implementasi methode 4..... BUILD SUCCESSFUL (total time: 0 seconds)

## **TUGAS LAPORAN RESMI**

- 1. Apa perbedaan antara Interface dan kelas abstrak? Berikan contoh program untuk memperjelas perbedaan tersebut
- 2. Buatlah program yang mengimplementasikan penggunaan paket dan import
- 3. Buatlah program yang mengimplementasikan penggunaan interface Untuk tugas resmi no 2 - 3, program tidak boleh sama dengan teori dan modul praktikum